Elaborado por Tania M. Pérez Valladares y Sayly Sánchez Moreira

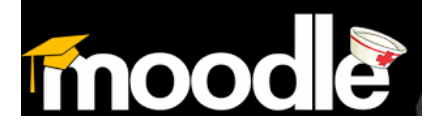

# Aula de la Universidad Virtual de Salud

## ¿Cómo matricular en un curso del Aula Virtual de Salud?

Si estás leyendo este documento quiere decir que ya estás inscrito en el aula virtual, ya tienes tu perfil actualizado y estás motivado para iniciar los cursos que tus profesores te ofrecen.

Las asignaturas están diseñadas para ser impartidas de manera semi presencial, donde en el aula de la Facultad recibirás orientaciones, el contenido y en el estudio independiente te apovarás en el aula virtual.

Para matricular en los cursos seguirás estas orientaciones:

- 1. Acceda al AVS y autentifíquese con su nombre de usuario y contraseña
- 2. Al abrirse  $el$ AVS. observe en el panel del Sección centro la ella de clic en Carrera de Enfermería.

#### Categorías

- Miscellaneous (3)
- > Área de Entrenamiento de Profesores (21)
- Categorías y dentro de DF acultad de Ciencias Médicas Manuel Fajardo, UCM-H (24)
	- ▷ Objetos de Aprendizaje (18)
	- > Desarrollo Académico en Salud
	- ▶ Hospital Clínico Quirúrgico "Hermanos Ameijeiras" (2)
	- Facultad de Ciencias Médicas "Dr. Enrique Cabrera" (1)
	- Diplomado Gestión de Información en Salud (DiploGIS) (4)
	- Centro Nacional de Información de Ciencias Médicas (CNICM-Infomed) (9)

 $\vee$  Colapsar todo

- ▷ Escuela Latinoamericana de Medicina (2)
- > FCM "Gral. Calixto García" (11)
- ▷ Jornadas y encuentros (2)
- ▷ Instituto de Endocrinología (1)
- **Eventos**
- > Diplomado en Salud Escolar (5)
- Facultad de Enfermería "Lidia Doce" (3)
- Carrera de enfermería (2)
	- ▷ Enfermería Clínico Quirúrgica
	- ▷ Informática e Investigación (2)
	- ▶ Historia de la enfermería
	- ▷ Enfermería Pediátrica
	- ▷ Enfermería Ginecobstétrica
	- ▷ Farmacología
- P Facultad de Ciencias Médicas "Miguel Enríquez" (2)

## Elaborado por Tania M. Pérez Valladares y Sayly Sánchez Moreira

3. Dentro de la carrera de Enfermería selecciona el Curso Familiarización con el Aula Virtual.

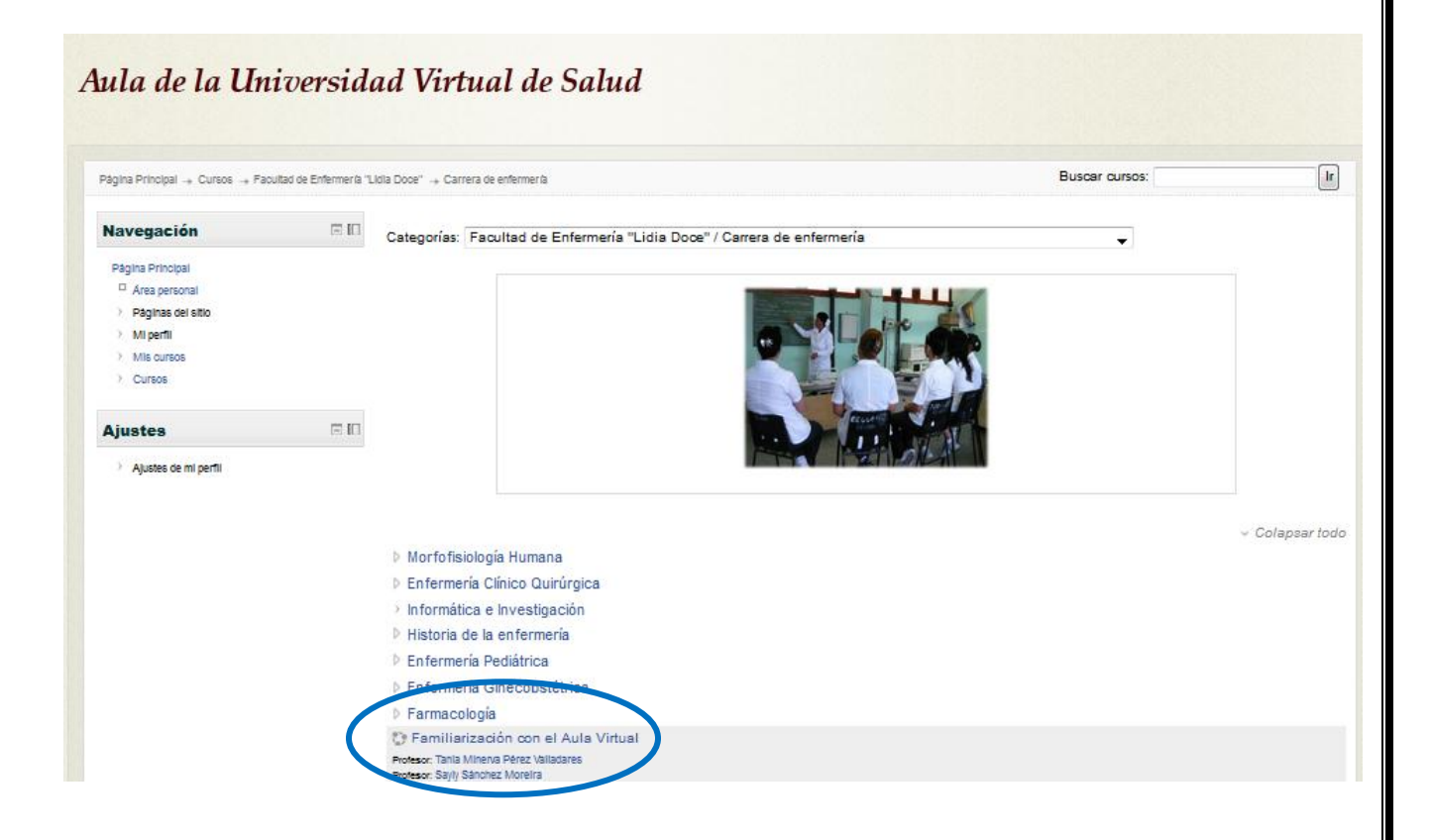

### Elaborado por Tania M. Pérez Valladares y Sayly Sánchez Moreira

4. Ya en el curso puedes comenzar a interactuar con tus profesores y compañeros de aula.

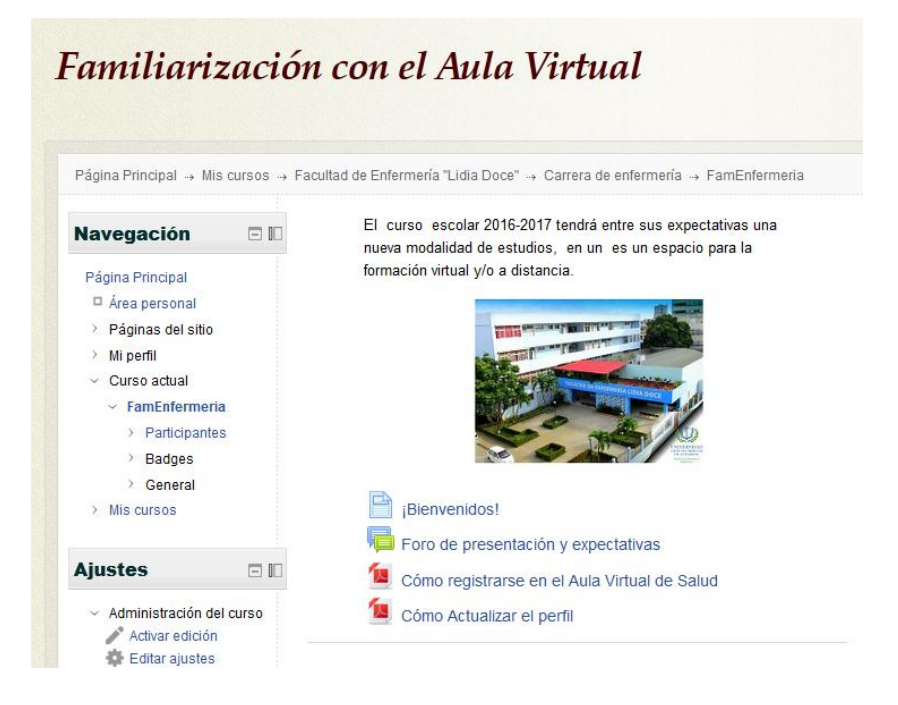

5. Tienes la Bienvenida de tus profesores, un Foro donde participarás y te presentarás y los documentos que te ayudarán a desenvolverte en el desarrollo de este, tu primer contacto con el mundo virtual.